## **High Performance V.90/K56flex/V.34+/V.42bis 56000BPS Plug & Play Internal Data/Fax/Modem**

# **User's Manual**

### **Contents**

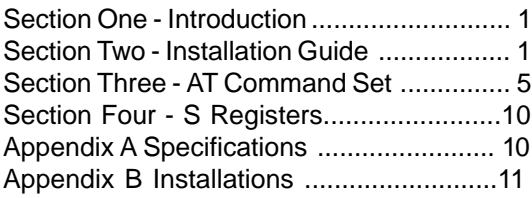

The information contained in this manual has been validated at the time of this manual's production. The manufacturer reserves the right to make any changes and improvements in the product described in this manual at any time and without notice. Consequently the manufacturer assumes no liability for damages incurred directly or indirectly from errors, omissions or discrepancies between the product and the manual.

All registered trademarks are the property of their respective owners.

Copyright © 1997 All rights reserved. No reproduction of this document in any form is permitted without prior written authorization from the Manufacturer.

#### **Section One - Introduction**

This 56 kbps\* Plug and Play FAX/Data Modem connects your computer to all popular high speed modems available today. Its incorporates "V.90/K56Flex" (56Kbps) technology to provide increased download speeds using regular telephone lines. The modem incorporates Plug and Play for ease of installation.

This manual describes the AT commands and Sregisters so that your system can be customized for a particular operating environment.

\*Note: K56flex is capable of downloading at 56kbps. However, current FCC regulations limit its speeds to 53Kbps.

#### **Section Two - Installation Guide**

1.Turn off power to Windows 98 PC, remove PC cover, insert card to an available PCI slot,close cover,turn on power.

2.When Windows 98 loads,it will detect the new hardware and ask for a driver. the following window should appear.

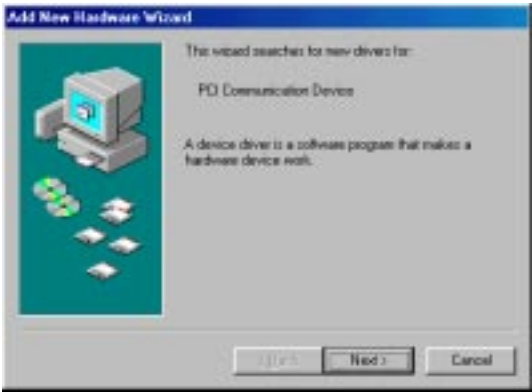

3.Click Next and you should see:

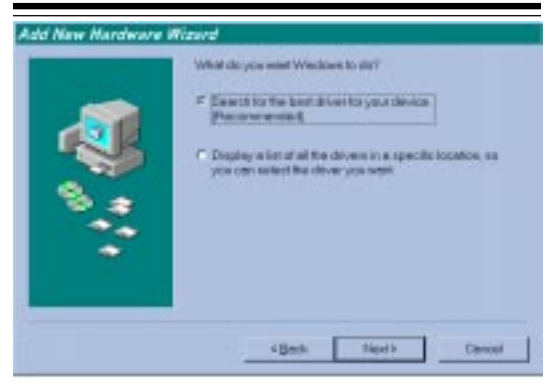

4.Select "Search for the best driver for your device" Option. Click Next and you should see:

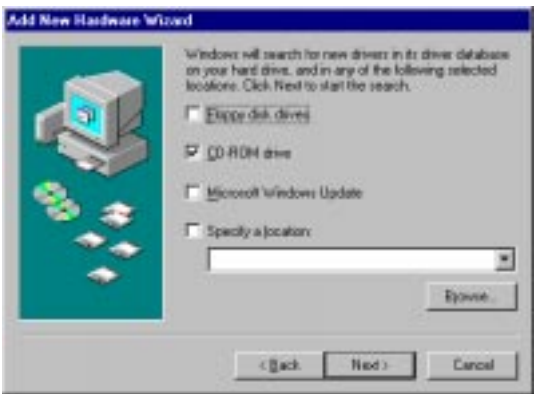

5.Insert the CD-ROM that comes with your Modem into the CD-ROM drive. Make sure the CD-ROM drive check box is checked. Leave all other check boxes blank. Click Next and you should see:

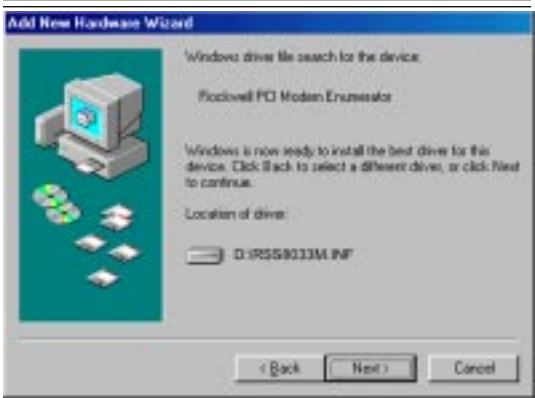

6.Click Next and you should see the following.

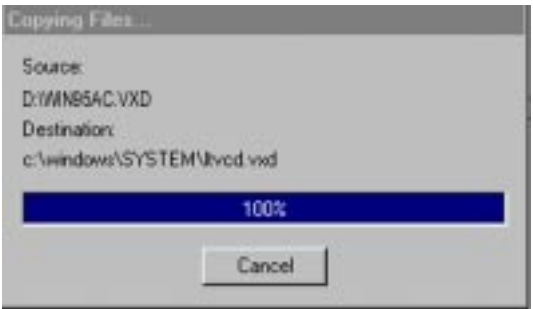

7.Wait until Windows 98 finishes copying all the required files.

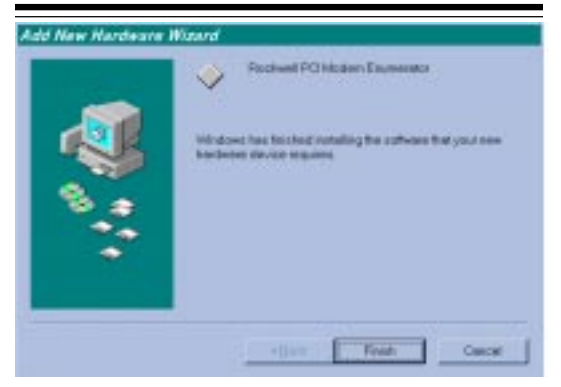

8.When you see the above window, Windows 98 has already finished copying all the files. Click Finish and you should see the following window.

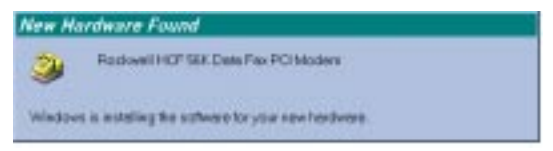

9.Your Modem is now installed in Windows 98.

#### **Section Three - AT Command Set**

#### **3.1 Commands**

Commands are accepted by the modem while it is in Command Mode. Your modem is automatically in Command Mode until you dial a number and establish a connection. Commands may be sent to your modem from a PC running communication software or any other terminal devices.

Your modem is capable of data communication at rates of: **300, 1200, 2400, 4800, 9600, 14400, 19200, 28800, 38400, 57600,** and **115200** bps. Make sure your COM port baud rate in your communications software is set to one of the above speeds.

#### **3.2 Command Structure**

All commands sent to the modem must begin with **AT** and end with **ENTER.** All commands may be typed in either upper or lower case, but not mixed. To make the command line more readable, spaces may be inserted between commands. If you omit a parameter from a command that requires one, it is just like specifying a parameter of **0**. Example:

#### **ATH [ENTER]**

This command causes your modem to hang up.

#### **3.3 Basic AT Commands**

In the following listings, all default settings are printed in **bold text.**

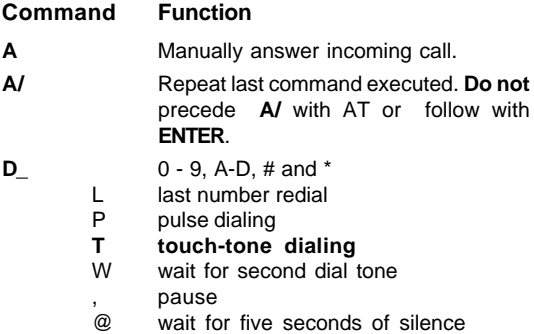

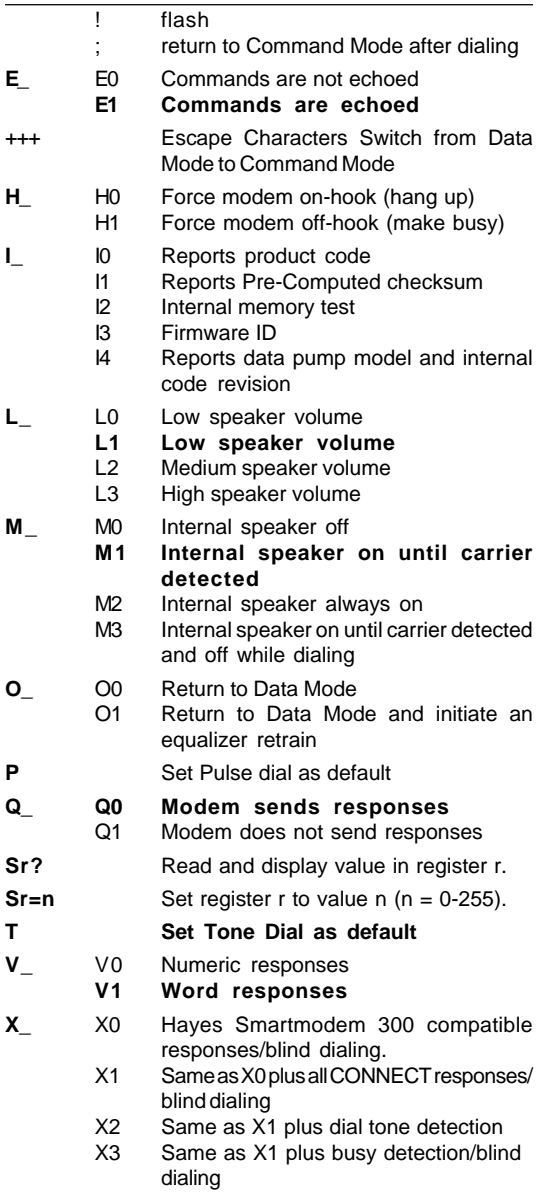

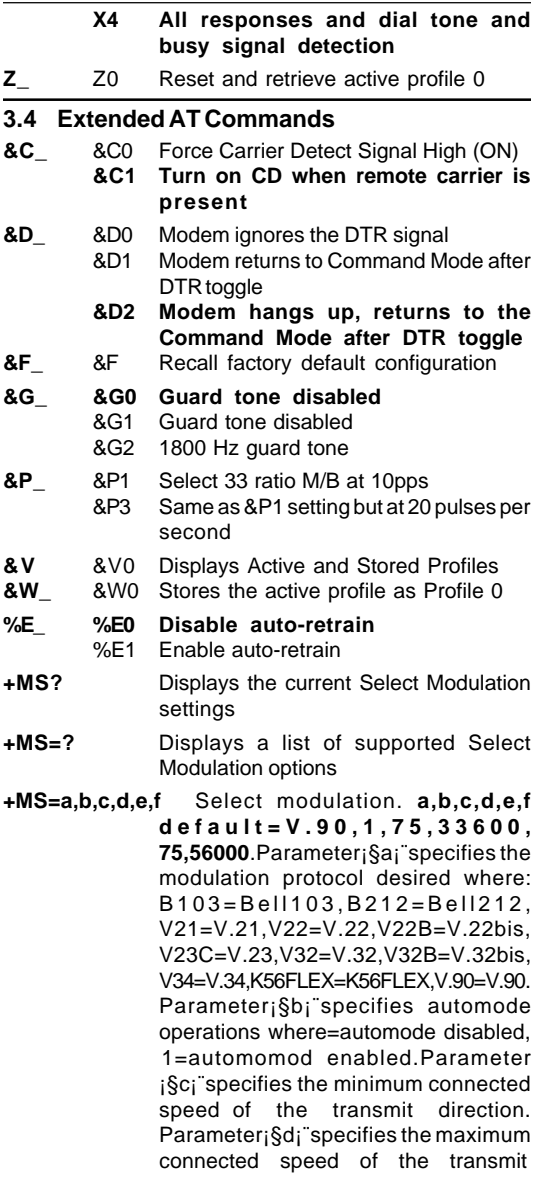

 direction. Parameter¡§e¡¨specifies the minimum connected direction.Parameter ¡§f¡¨specifies the maximum connected direction.

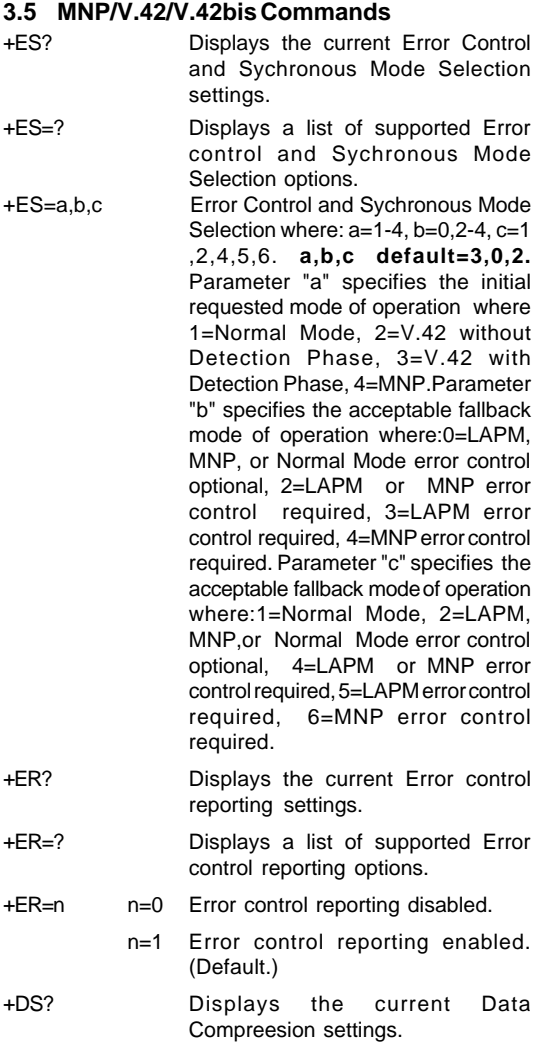

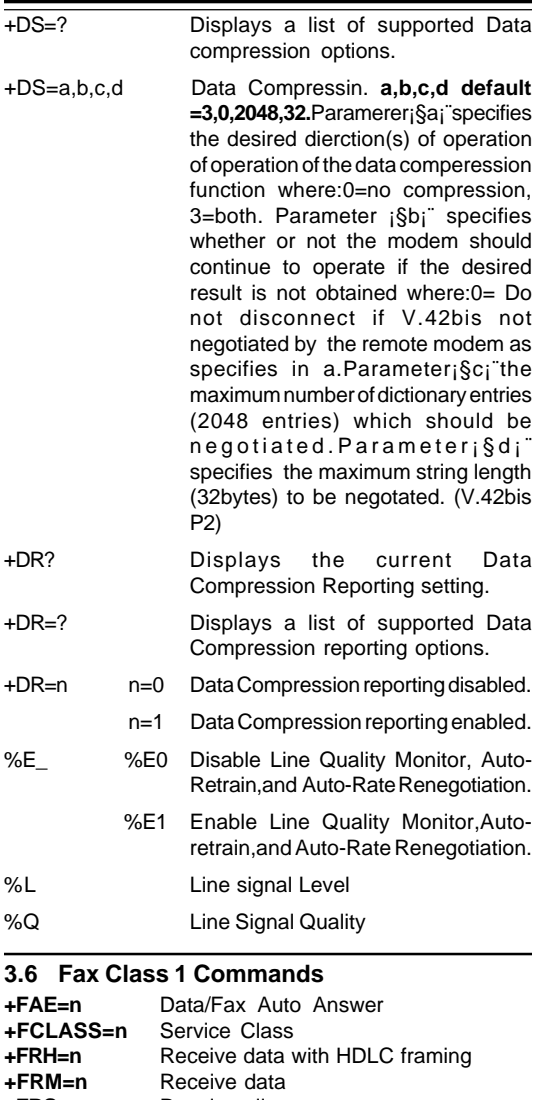

- **+FRS=n** Receive silence<br> **+FTH=n** Transmit data wi
- **+FTH=n** Transmit data with HDLC framing
- **Transmit data**

**+FTS=n** Stop transmission and wait

#### **Section Four - S Registers**

Your modem has 13 registers, designated S0 through S29. Table 3-1 shows the registers, their functions, and their default values. Some registers can have their values changed by commands. If you use a command to change a register value, the command remains in effect until you turn off or reset your modem. Your modem then reverts to the operating characteristics specified in its nonvolatile memory. Refer to Section 3 for information on how to use the AT commands to manipulate the S registers.

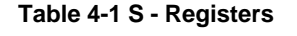

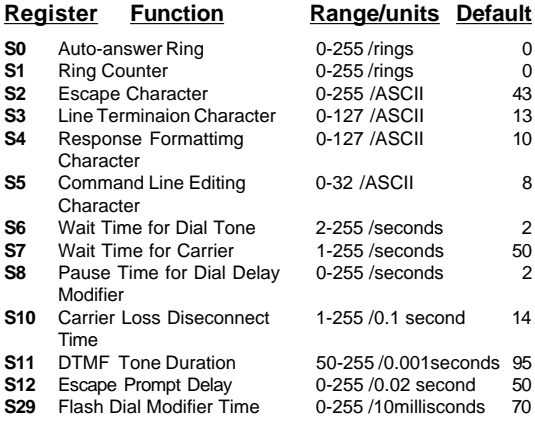

#### **Appendix A - Specifications**

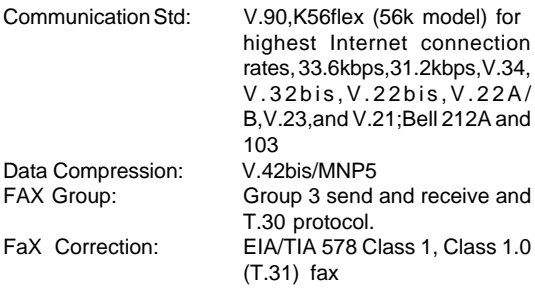

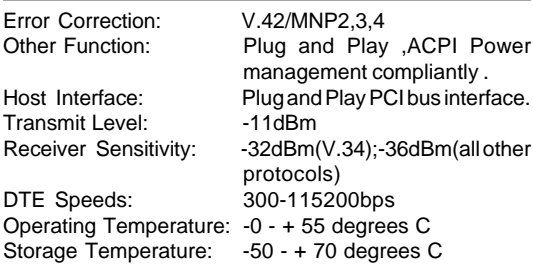

# **Appendix B - Specifications**

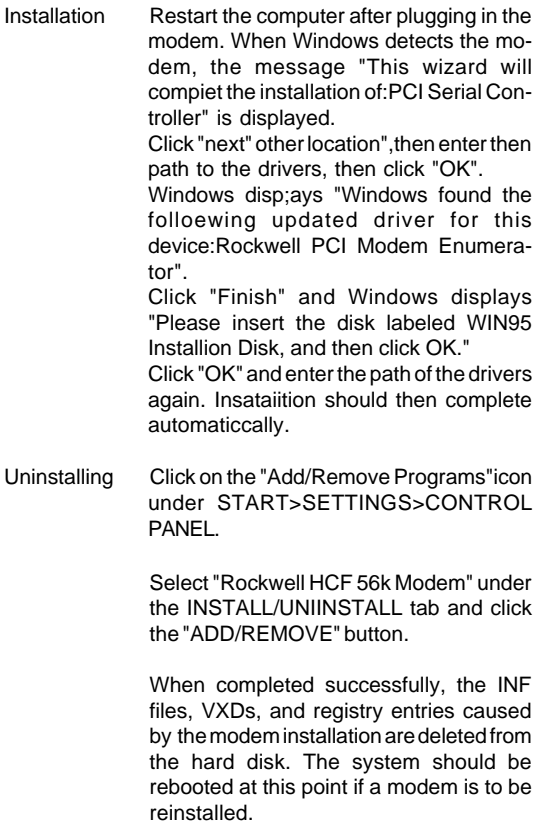